# Histogram of Oriented Gradients

A picture analysis method

# Histogram of Oriented Gradients (HOG)

- The basic purpose of this analysis method is feature extraction from a picture
- The method is very good at detecting shapes
- It is not locally oriented, but extracts features for the whole picture

## HOG algorithm

- The picture is analysed by dividing the pictures into subsections
- Cells are usually defined as groups of 8×8 pixels
- They are then combined into **blocks** of 4×4 cells
- These values are not fixed, but established as general guidelines

## **HOG** algorithm

- For each cell a polar coordinate system is defined with the pole at the center of the cell
- A fixed number of orientation bins is selected (usually 9)
- The bins represent discrete directions for lines from 0°-180°
- Each pixel in the cell adds weight to a corresponding direction, depending on it's magnitude (intensity for simple greyscale picture)
- The value of a pixel influences of the 4 nighbouing cells as well with a reduced weight

## **HOG** algorithm

- The result of this algorithm is a snowflake like shape positioned at the center of each cell
- The snowflake consists of 9 lines (for as many bins) crossing at the cell center
- The length of the lines determines the dominance of the shape direction for a certain cell (and the 4 neighbouring cells with a reduced weight)
- In variation to the basic approach the line intensity can be proportionate to it's length so that the dominance of diretction is doubly accentuated

# HOG algorithm cell results

- A single cell HOG result is displayed to the right
- This variant establishes dominance through line length, not intensity
- It follows from the picture that for this cell the dominant directions were close to the horizontal and vertical, while other directions are not significantly represented

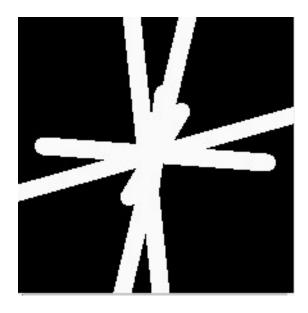

**HOG** flake

# HOG algorithm cell results

- A single cell HOG result is displayed to the right
- In this case the direction dominance is emphasized by the intensity of the line (longer lines are whiter)

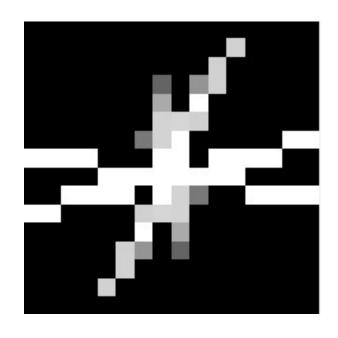

Intensity HOG flake

# HOG algorithm full picture results

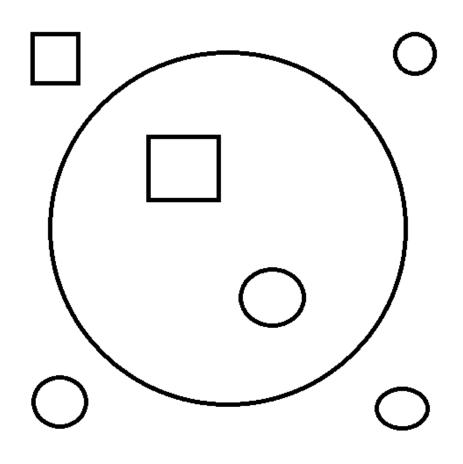

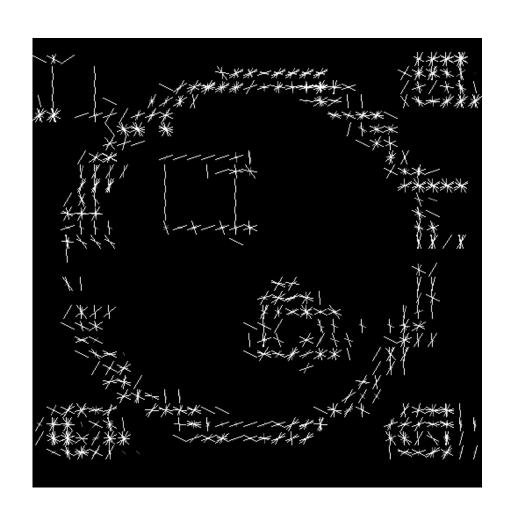

# HOG algorithm full picture results

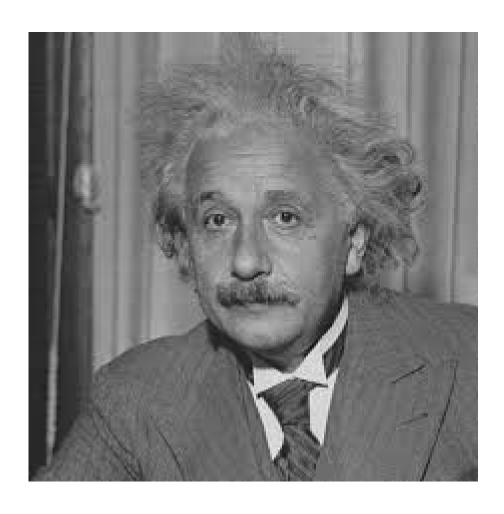

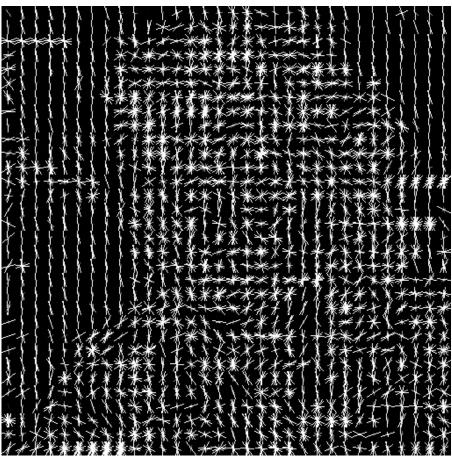

# HOG algorithm full picture results

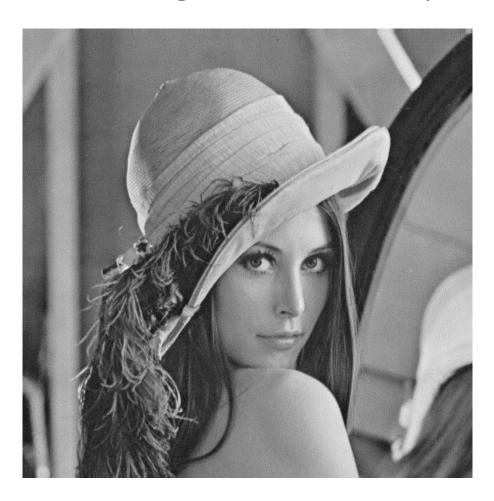

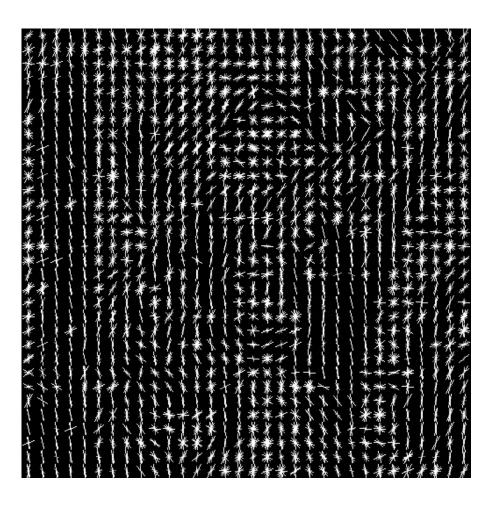

#### HOG method in LabVIEW

- The algorithm is implemented in Vision module in LabVIEW
- It is very badly documented
- There is little instruction other than those available in Context Help

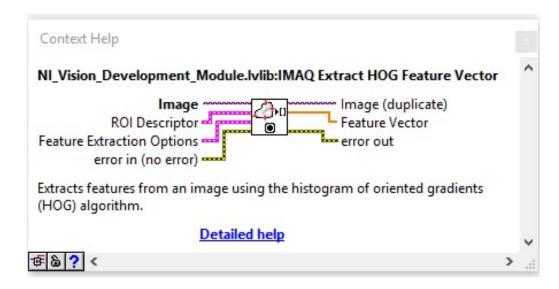

# HOG method in LabVIEW inputs

- The algorithm can be applied on the whole picture (*Default*) or a Region Of Interest can be defined through input cluster *ROI Descriptor*
- Feature Extraction Options input cluster defines cell size (X×Y) and the number of direction bins

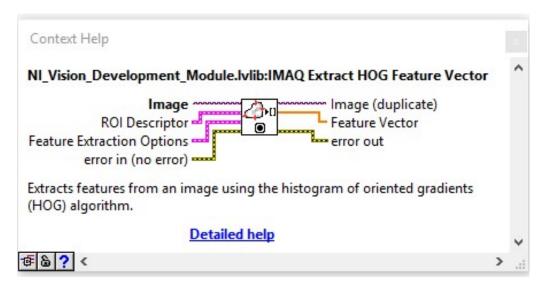

## HOG method in LabVIEW output

- Feature Vector is a 1D array of doubles that includes line lengths for different bins consecutively for all the cells consecutively
  - If you have 20 × 30 cells image and 9 bines the array will contain 5400 elements

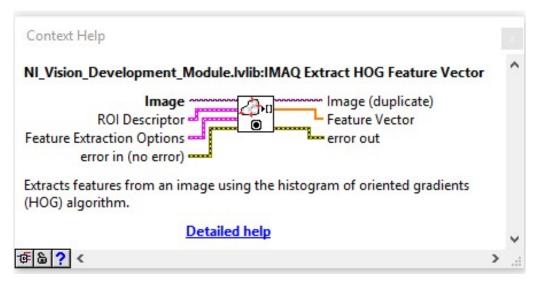

#### HOG method in LabVIEW bin order

- Taking the standard compass orientation (North as up) the first position bin value for each cell is North following by bin (direction) values over West toward South
- This is very important when trying to visualize HOG method results properly
- This presentation is accompanied with a LabVIEW example program for testing the HOG method and experimenting with different method parametrization